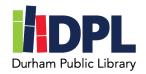

## **How to access the New York Times Digital (Online)**

- 1. Open an internet web browser on a computer
- 2. Connect to <a href="https://www.durhampubliclibrary.org">www.durhampubliclibrary.org</a>
- 3. Hover over 'Books and Media' on the top tap bar
- 4. Click 'Media & Streaming Services'
- 5. Scroll down to the New York Times section
- 6. To connect outside the library, select the 'Click here to redeem your promotional code'
- 7. Click **Redeem** under the code
- 8. You will need to setup or login to an account with the New York Times
  - a. Click to make your free account with Google, Facebook or Apple logins
    OR
  - b. Enter your email address and a password unique to you
  - c. Click Create Account
- 9. You should see the Access code is valid. Click Continue
- 10. If this is your first time setting up an account, you will be asked if you are interested in particular article categories and you can skip this by clicking 'Maybe Later'
- 11. You should now see the New York Times Online